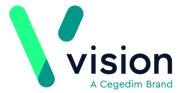

## **Vision Anywhere - Open Encounters**

We have noticed that some practices/organisations using Vision Anywhere have open consultations stored in their Vision Anywhere account. Closing consultations ensures that clinical data from Vision Anywhere is successfully written back to the patient record, ensuring patient record continuity, so it's really important that encounters are closed when you have finished adding data.

It is feasible for encounters to be left open in some scenarios, for example, if you need to come back to the patient record to add further data to a specific encounter. However please note that when encounters are left open, they are saved to the device/workstation where the encounter was started for 30 days and can be accessed by logging into Vision Anywhere on that device as the user who created the encounter. Open encounters are not accessible from a different device or user account.

If you have forgotten to save encounters, you can easily check and close historical ones as follows:

- 1. Login to **Vision Anywhere**.
- 2. Open encounters are listed on the Vision Anywhere **Home** screen.

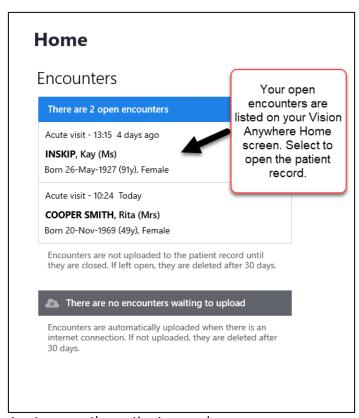

- 3. Click an encounter to open the patient record.
- 4. Select the encounter in progress.

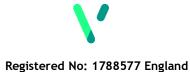

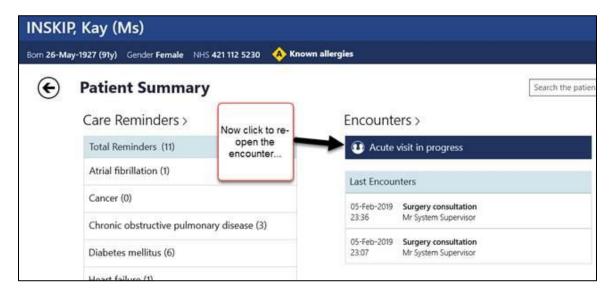

5. The details of the encounter are displayed. Select **Close this Encounter** to save the clinical data back to the patient record.

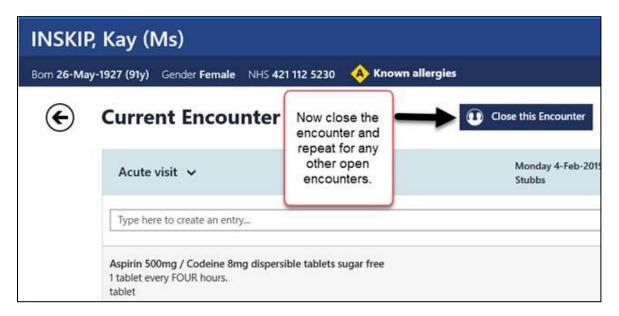

6. Repeat this process for any other open encounters on the list.

For further information on encounter management, please see the <u>Vision Anywhere</u> <u>Helpcentre</u>